## **Guia breu** 1/3

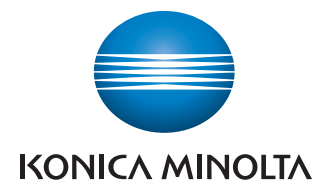

# **A4 blanc i negre** multifuncional

**Com utilitzar la màquina**  Mode Escanejar i enviar<br>per correu electrònic Mode Escanejar a carpeta Mode Còpia **Fax E-mail Folder Copy** Reset **REINICIALITZA** la configuració  $\overline{\mathscr{L}}$ ▀ Interrupt= $\sqrt{ }$  $\boxed{1}$  $\boxed{2}$  $\boxed{3}$ Interromp un procés Mode Memory  $\begin{array}{|c|c|c|}\n\hline\n\text{GHI} & \text{JKL} \\
\hline\n\end{array}$  $\boxed{6}$ **Stop**  $\begin{array}{|c|c|c|}\n\hline\n\hline\n \text{PQRS} & \text{TUV} & \text{WXYZ} \\
\hline\n\boxed{7} & \boxed{8} & \boxed{9}\n\end{array}$  $\bigcirc$ **ATURA** un procés  $\sqrt{(\mathbf{X} \cup \mathbf{O}) (\mathbf{H})}$ **Start**  $\hat{\Phi}$  $\boxed{\mathbf{C}}$ **INICIA** un procés Pantalla de Indicador Indicador **ESBORRAR** Introduïu un valor o un número Activa el mode Escanejar a carpeta Visualització de missatge **Obre la funció d'ajuda**<br>
Selecc.funció .<br>
Selecc.funció . Escan Activa el mode Còpia Cop. carpeta  $\overline{\triangle}$ Ľq USB/<br>HDD 26/03/2013 14:59 Data/hora actuals

bizhub 42 / bizhub 36

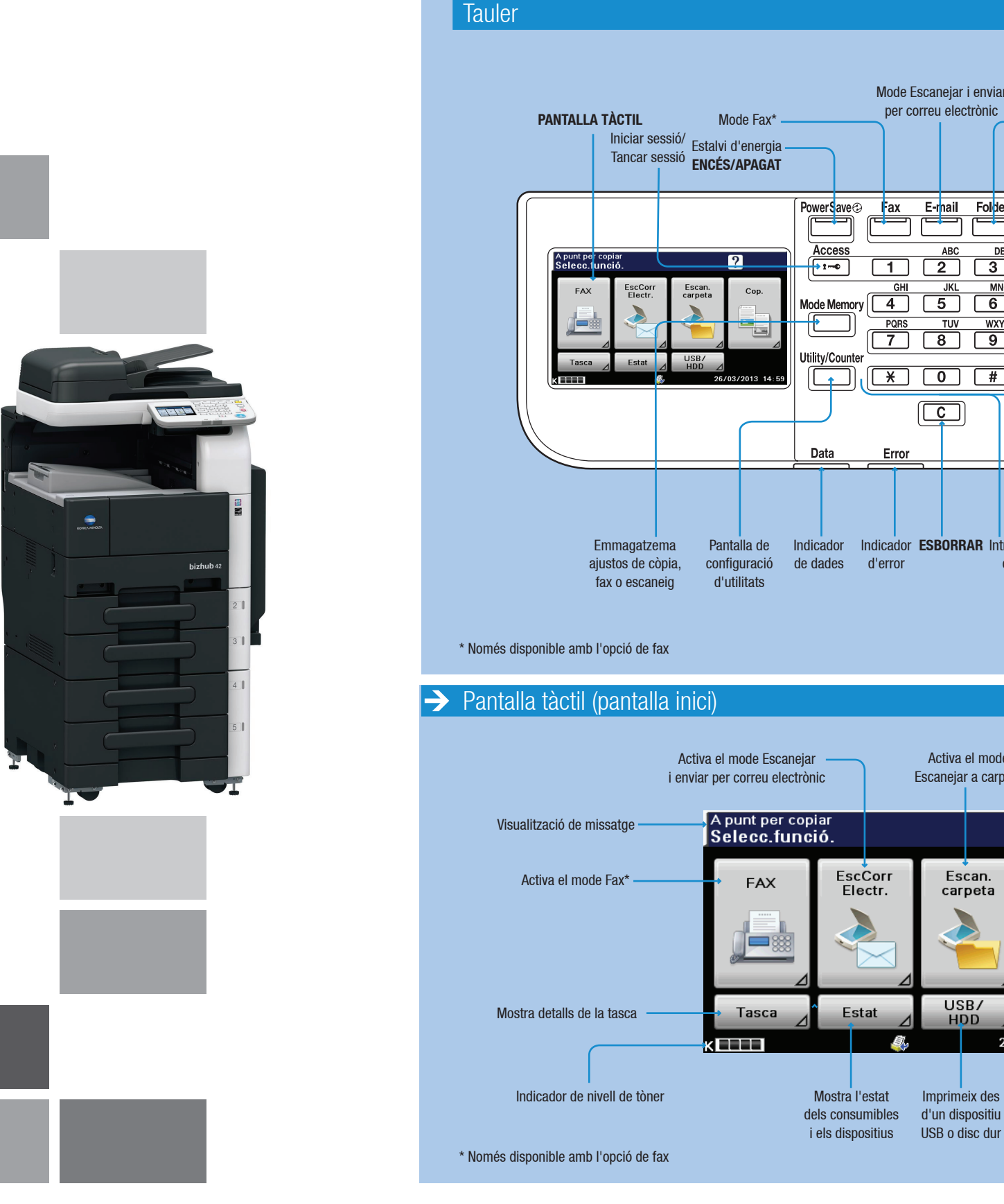

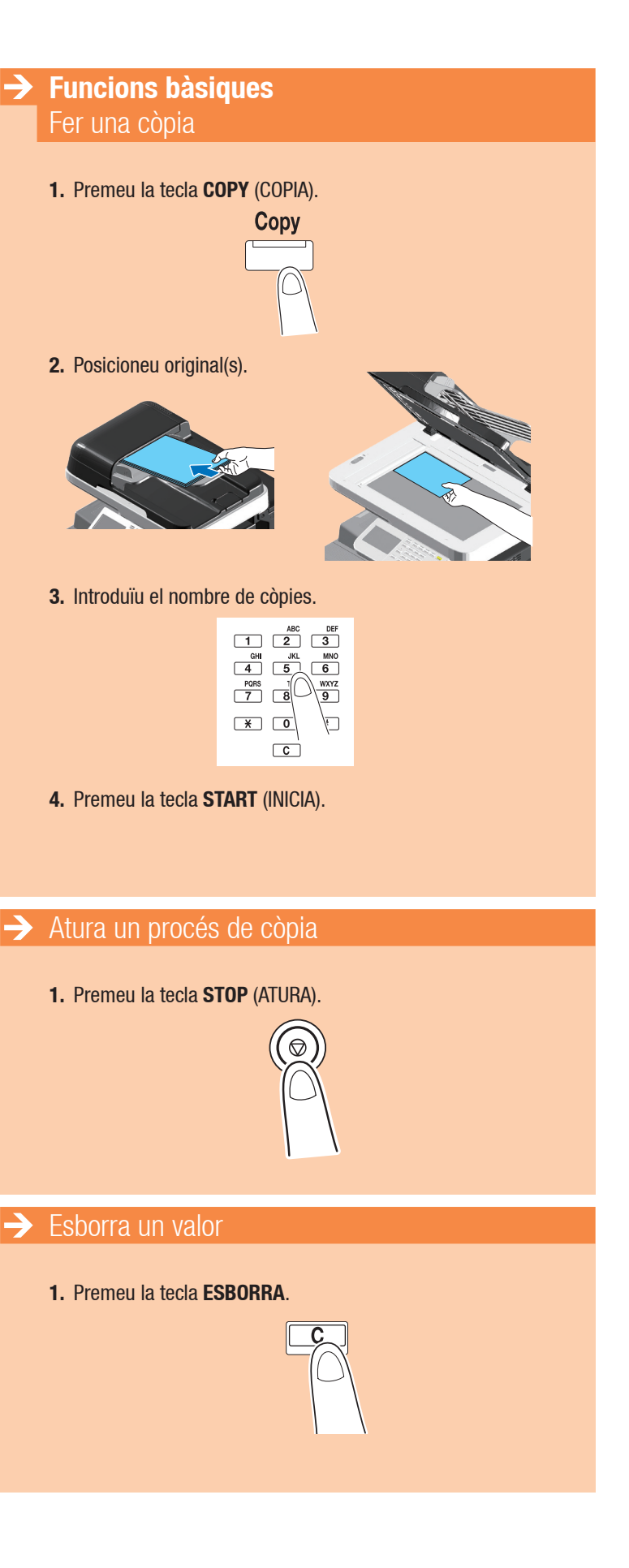

### **Guia breu** 2/3

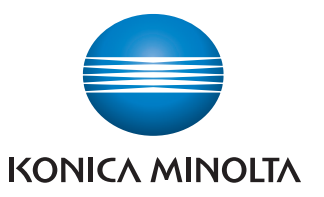

## **A4 blanc i negre** multifuncional

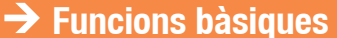

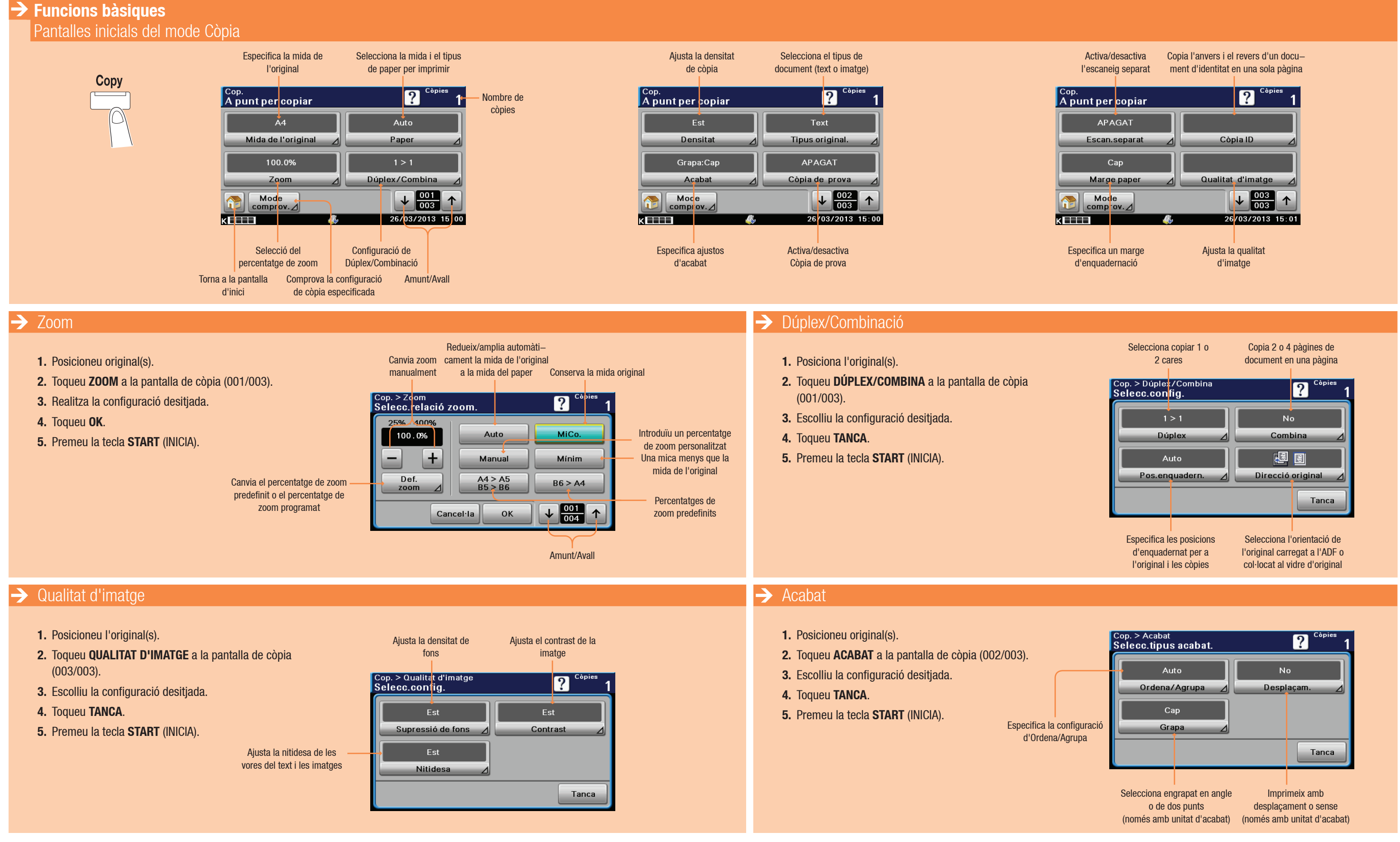

# bizhub 42 / bizhub 36

#### Giving Shape to Ideas

## **Guia breu** 3/3

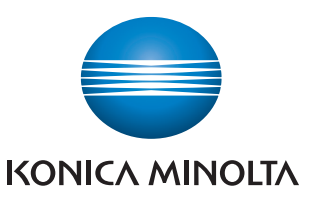

# **A4 blanc i negre**

multifuncional

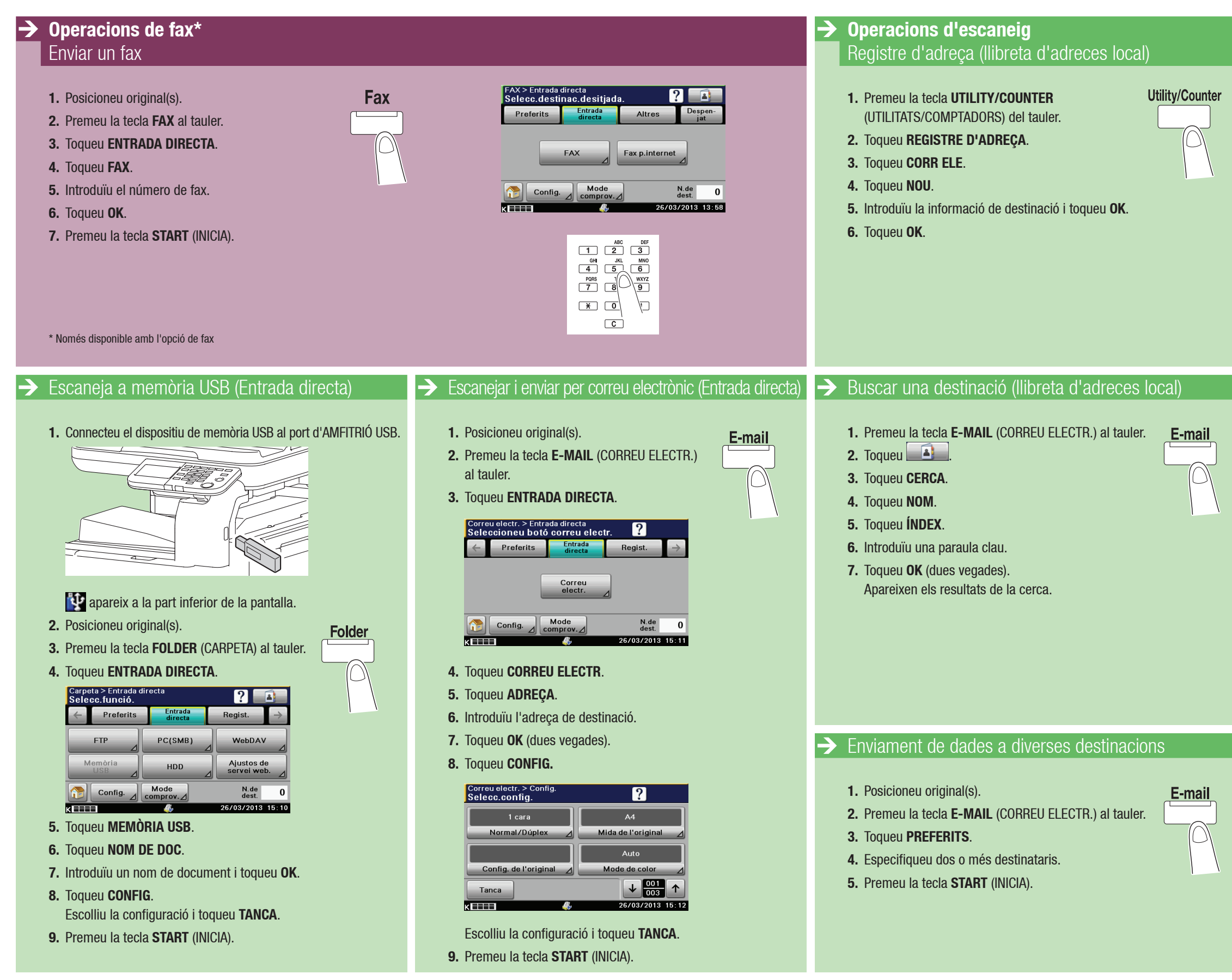

# bizhub 42 / bizhub 36

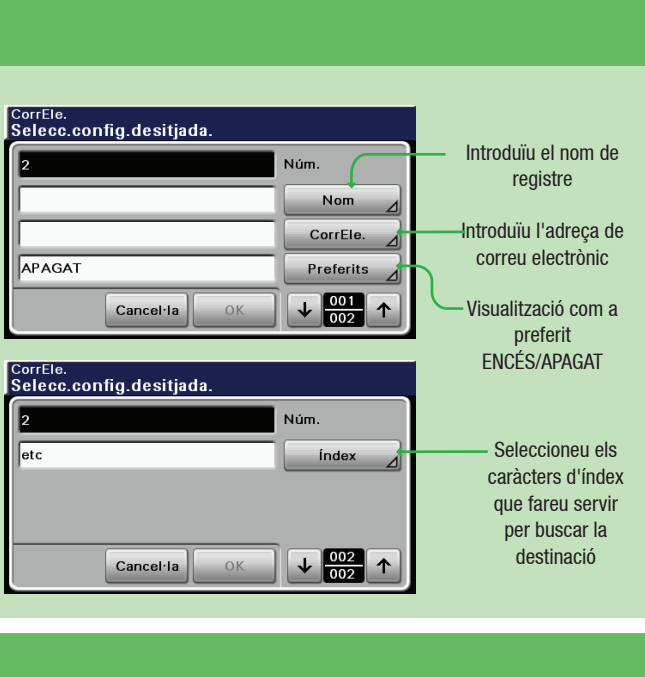

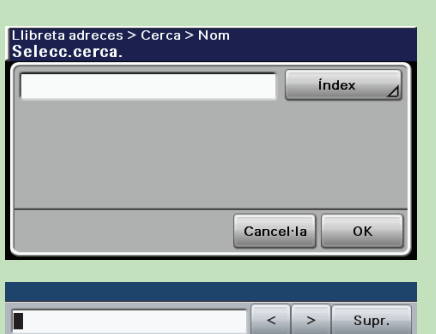

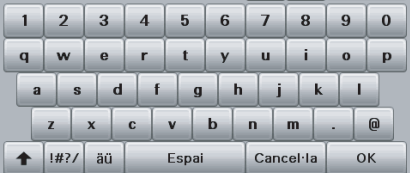

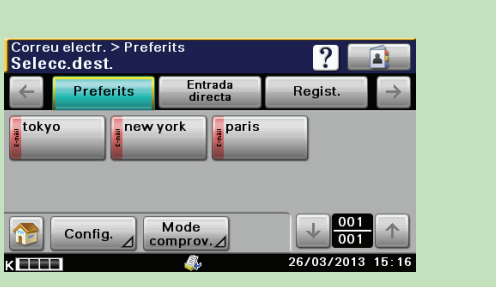